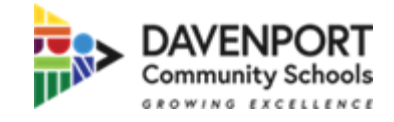

## **How To Activate your Portal Account**

**\*\*Prior to activating your account, please contact your student's school building for your Activation Key\*\***

- 1. You can access the portal at any time at the following site: <https://davenportia.infinitecampus.org/campus/portal/davenport.jsp>
- 2. When creating your Parent Portal account, please select Campus Parent

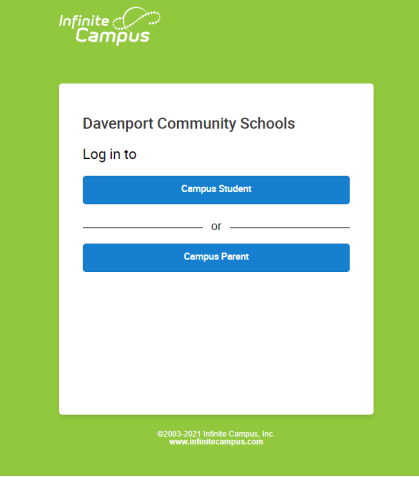

3. Select New User?

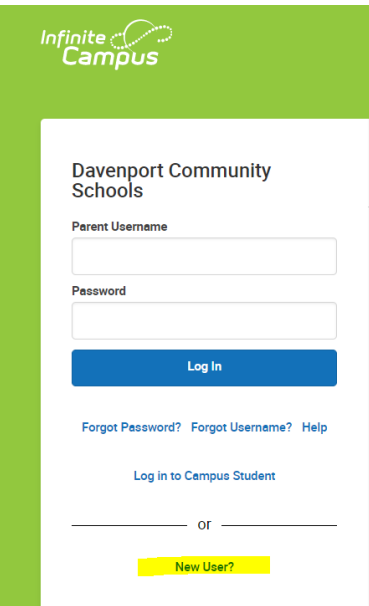

4. Copy and paste your 32 digit Activation Key and select Submit

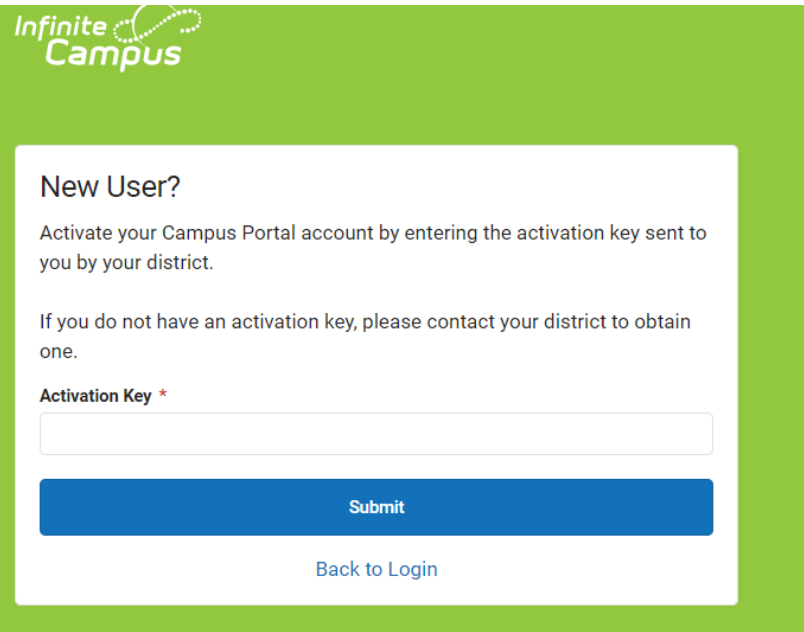

5. Create a Username and Password. The password should be strong and will not be accepted until the bar is 100%. Strong passwords will be at least 6 characters in length and include letters and numbers. Select Submit

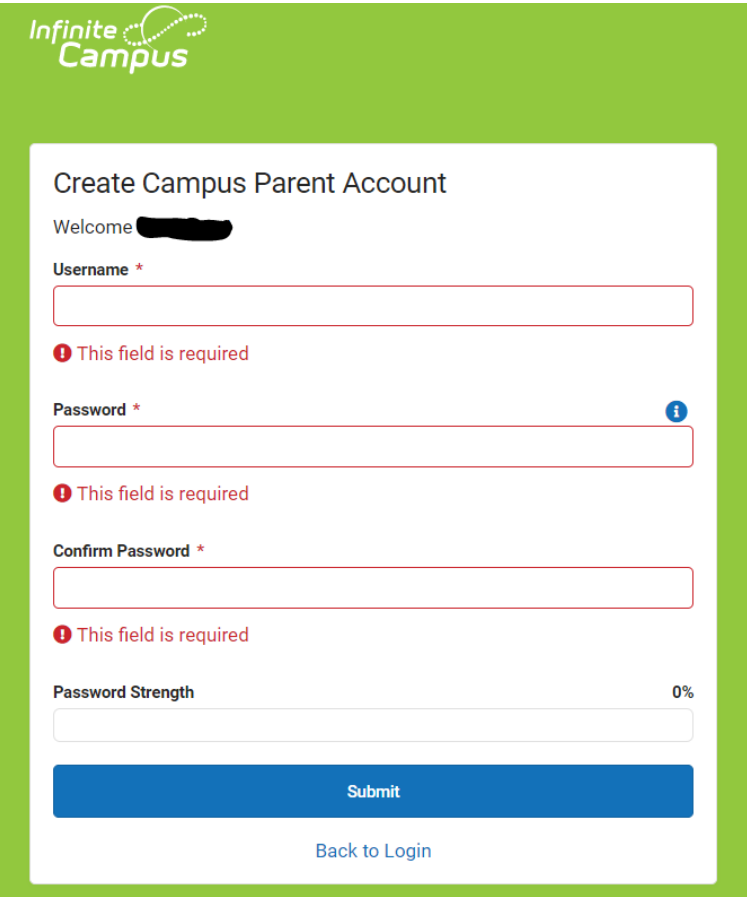

6. Return to the Login Screen and enter your username and password.